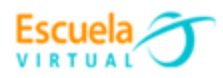

**Curso - Mantenimiento preventivo de computadores.**

# **Guía 4: ¿Cómo hacer que mi computador inicie más rápido?**

Desde siempre, un **computador que tarda mucho en arrancar o prender** da siempre la sensación de que esta lento, y es un problema recurrente en computadores con **Windows 10**. Sin embargo, hay una serie de modificaciones que puedes realizar en la configuración para que el **computador arranque mucho más rápido**, a continuación, vamos a realizar el paso a paso de este proceso.

Todos queremos que el computador tenga el mejor rendimiento posible, y lo primero en lo que nos fijamos es en el tiempo que tarda en arrancar. Sin embargo, sea cual sea el hardware que tengas hay ciertas configuraciones que pueden ayudarte a hacer que el computador arranque bastante más rápido de lo que lo haría si no configuras estos parámetros.

El sistema operativo Windows 10 es, posiblemente, el mejor que ha hecho Microsoft hasta la fecha gracias a una gran cantidad de **mejoras de rendimiento y seguridad**. Sin embargo, tiene muchos parámetros y configuraciones que se cargan al inicio y que **hacen que el computador tarde mucho en arrancar**. Por suerte, también tenemos la posibilidad de modificar la configuración, aligerando el inicio y haciendo que el computador arranque más rápido. Vamos a verlas.

## **Cómo hacer que tu computador arranque rápido**

El inicio rápido o también llamado fast startup es una característica de Windows que lo configura de tal manera que cuando lo apagas, todo se queda tal cual para cuando vuelva a arrancar, de manera que no tendrá que cargarlo cada vez. Esto **conlleva que el equipo tardará un poco más en apagarse**, pero a cambio el computador tendrá un arranque más rápido.

Para activarlo, haz clic con el botón derecho del ratón sobre el icono de Inicio, y selecciona **Opciones de energía**.

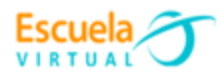

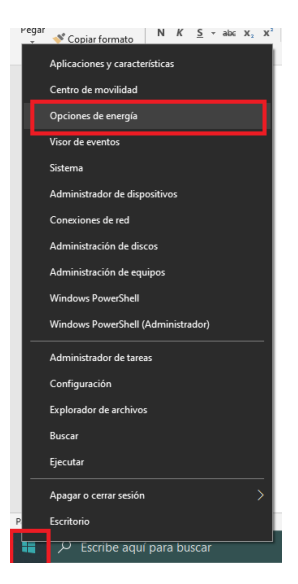

En la ventana que se abre, selecciona **Configuración adicional de energía** en la parte derecha.

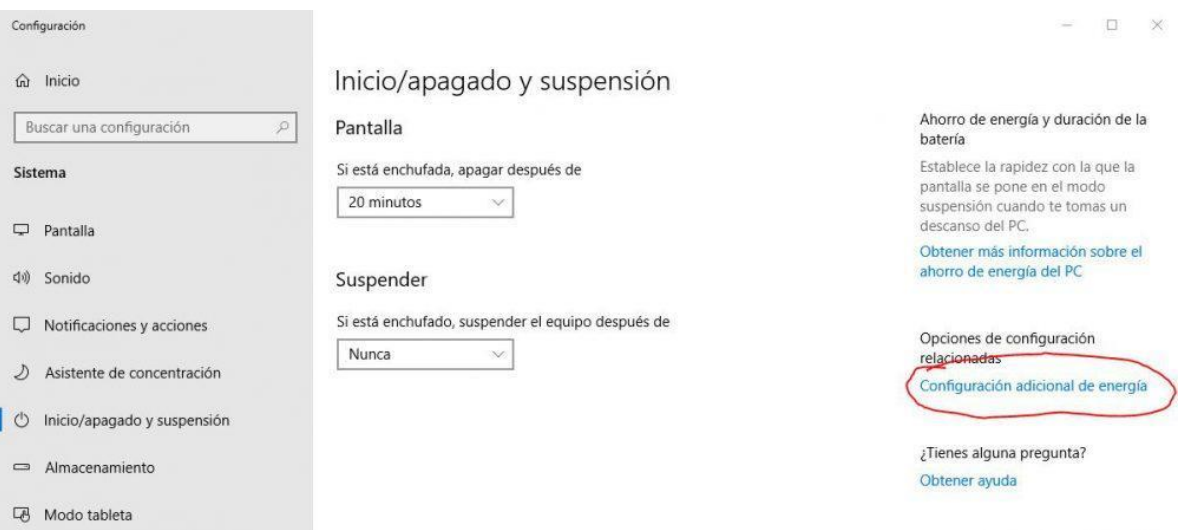

Se abrirá una nueva ventana, y en ella debes seleccionar **Elegir el comportamiento de los botones de inicio / apagado** en la parte izquierda.

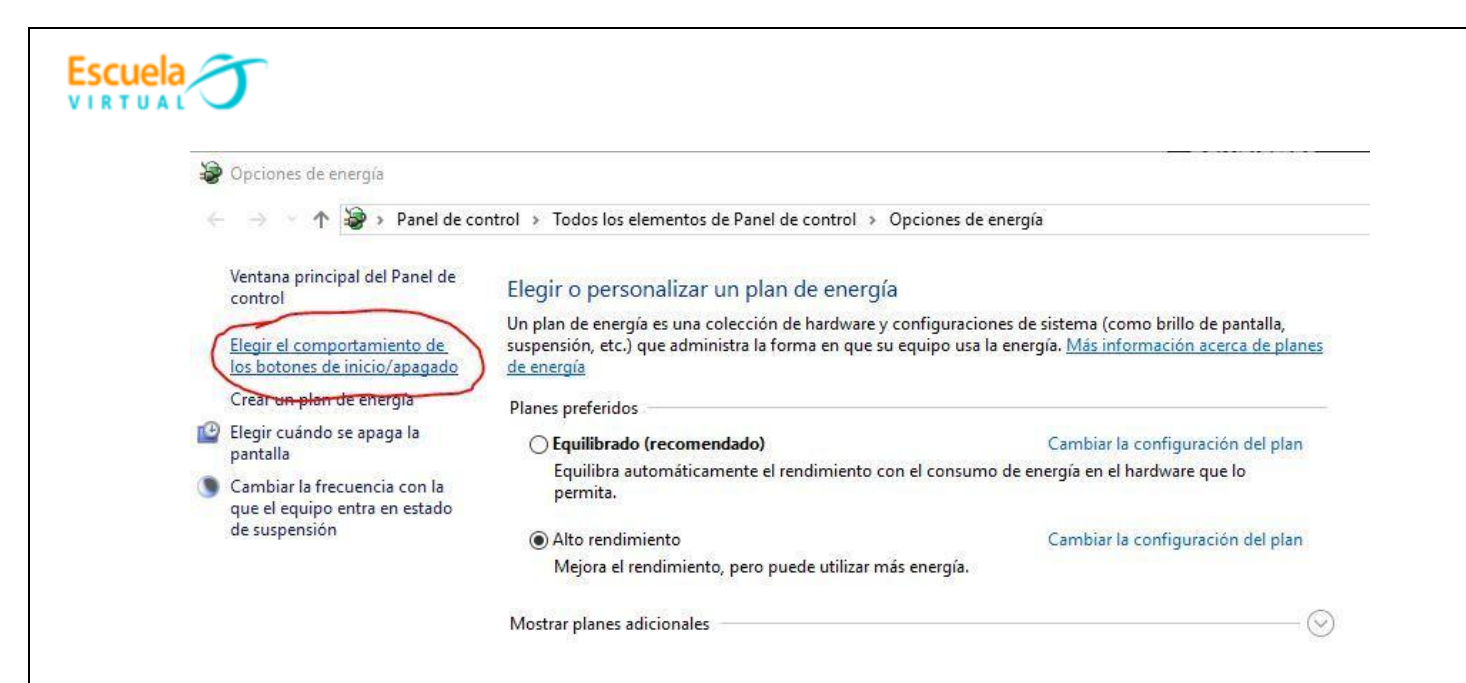

Se abrirá otra ventana más. En esta, debemos ir a la zona inferior donde podremos activar la casilla de **Activar inicio rápido (recomendado).**

#### Definir los botones de inicio/apagado y activar la protección con contraseña

Elija el plan de energía deseado en el equipo. Los cambios realizados en la configuración de esta página se aplican a todos los planes de energía.

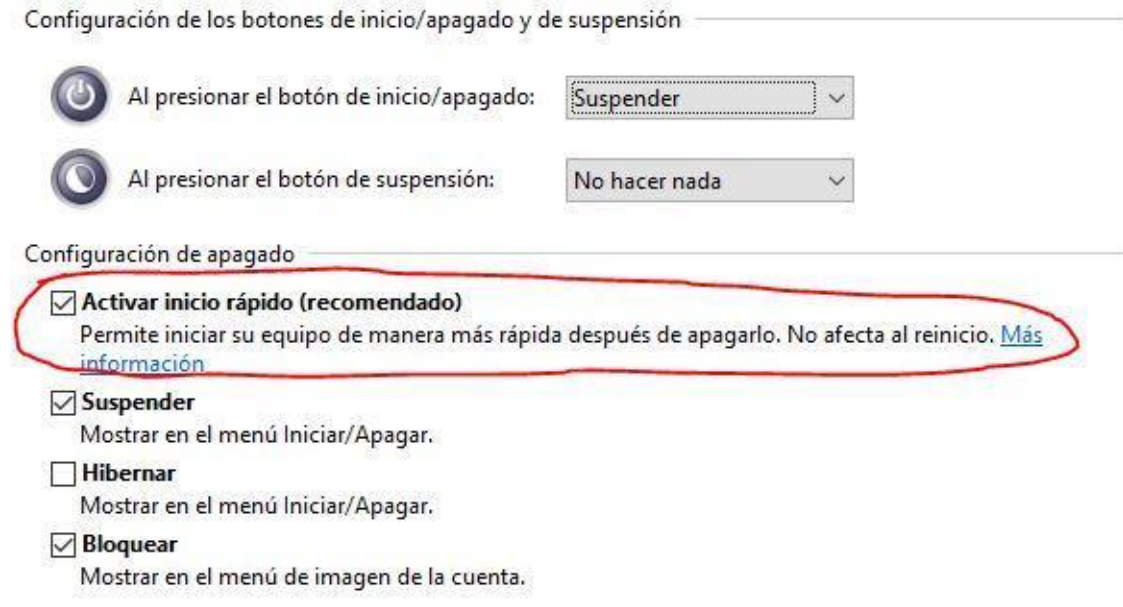

Hecho esto, ya puedes darle a guardar y cerrar el resto de ventanas.

Si experimentamos algún error no convencional en el arranque recomendamos dejarlo deshabilitado nuevamente para evitarlos.

**Configurar MSConfig**

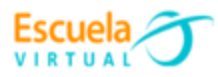

**MSConfig** es otra herramienta implícita en Windows, aunque en Windows 10 tiene menor peso que antaño. En cualquier caso, todavía nos sirve para hacer que el computador arranque más rápido modificando algunas cosas. Para acceder, pulsa **WIN + R** o haz clic con el botón derecho sobre el icono de inicio y selecciona **Ejecutar**. En la ventana que se abre, escribe **msconfig** sin las comillas y pulsa aceptar.

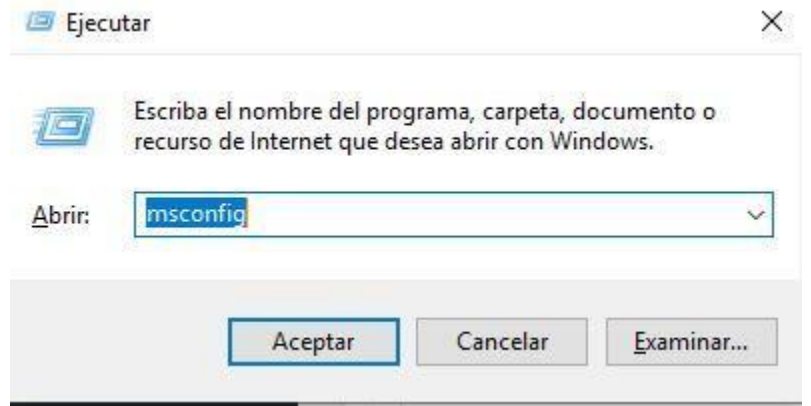

Se abrirá una ventana. Aquí podemos tocar varios parámetros, pero el que nos interesa para acelerar el arranque del computador está en la pestaña **Arranque**, y se llama **No GUI Boot** o **Sin arranque de GUI**. Esto eliminará la barra de progreso que sale cuando encendemos el computador, pero ayudará a que el sistema inicie más rápidamente.

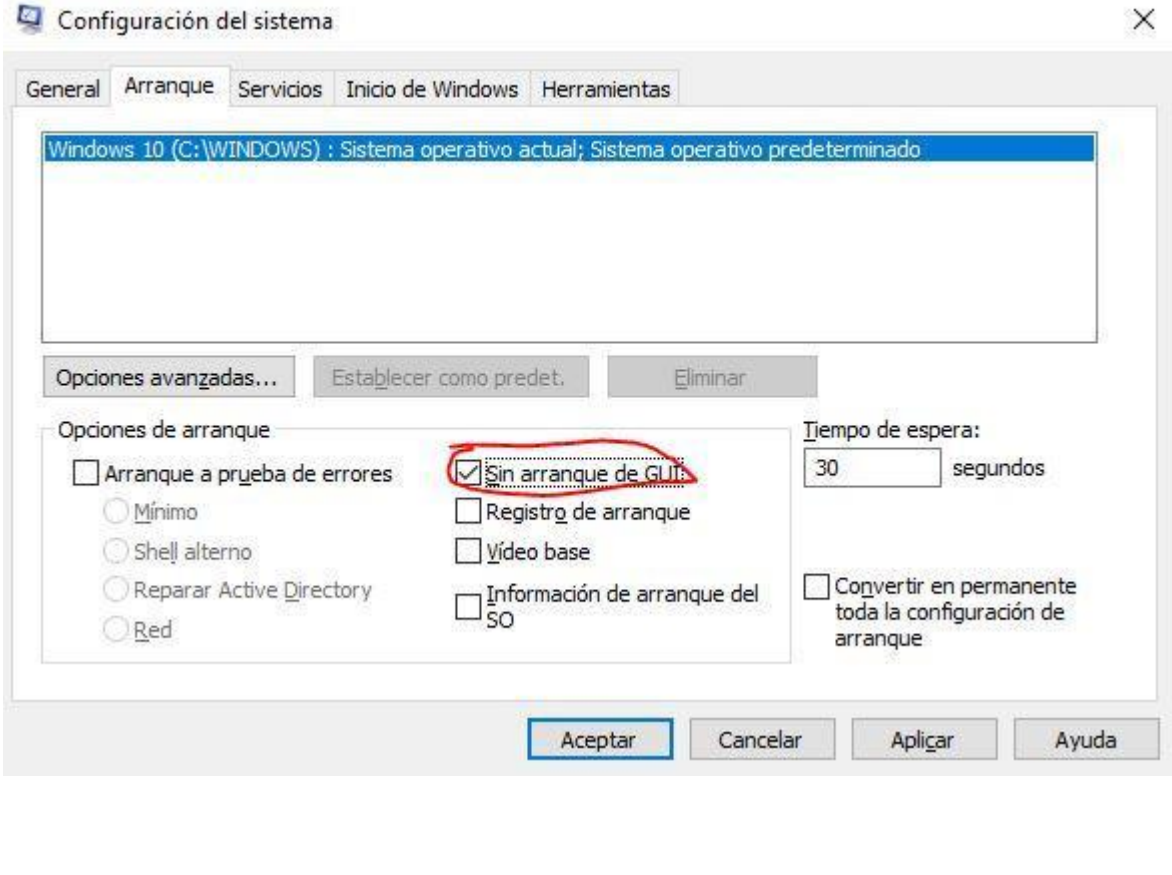

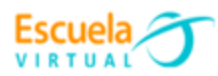

### **Elimina aplicaciones que arrancan con Windows**

Uno de los factores sobre los que más control podemos tener los usuarios en Windows son las aplicaciones instaladas, y es que muchas de ellas tienen subprocesos que se ejecutan y quedan residentes en memoria cuando iniciamos el computador, pero realmente no son necesarios. El primer paso es, por supuesto, desinstalar todos los programas que no necesites, pero una vez hecho eso todavía **podemos hacer que no arranquen ciertos subprocesos** que no necesitamos cuando iniciamos el computador.

Para ello hay que acceder al Administrador de tareas de Windows, y para ello o bien pulsamos **CTRL + ALT + SUPR** y seleccionamos **Administrador de tareas**, o hacemos clic derecho en un espacio vacío de la barra de inicio y seleccionamos lo mismo. Una vez dentro, debemos ir a la pestaña **Inicio.**

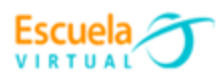

Administrador de tareas

Archivo Opciones Vista

Procesos Rendimiento Historial de aplicaciones Inicio Usuarios Detalles Servicios

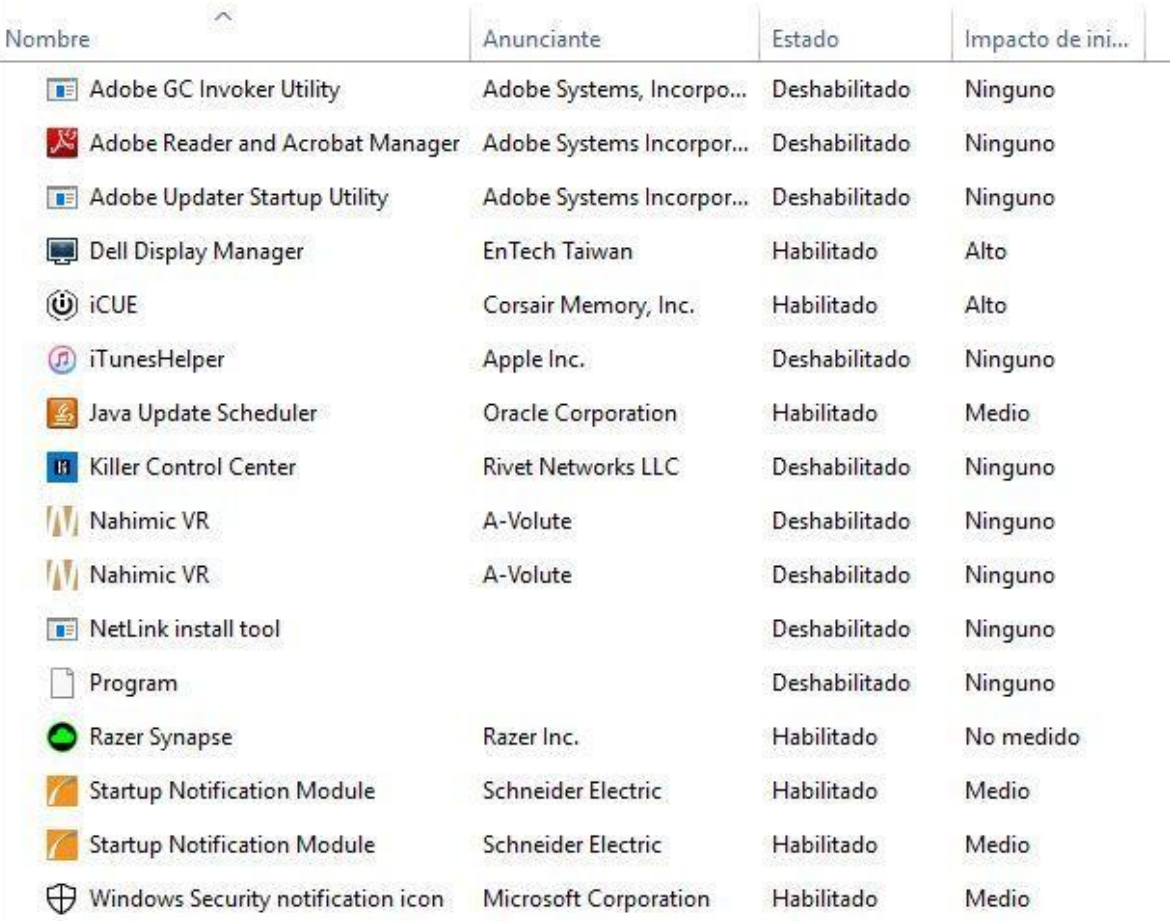

Aquí podremos desactivar todos los programas que consideremos innecesarios durante el arranque del sistema. Para ello, simplemente hay que hacer clic derecho en cada uno de ellos y seleccionar **Deshabilitar**.

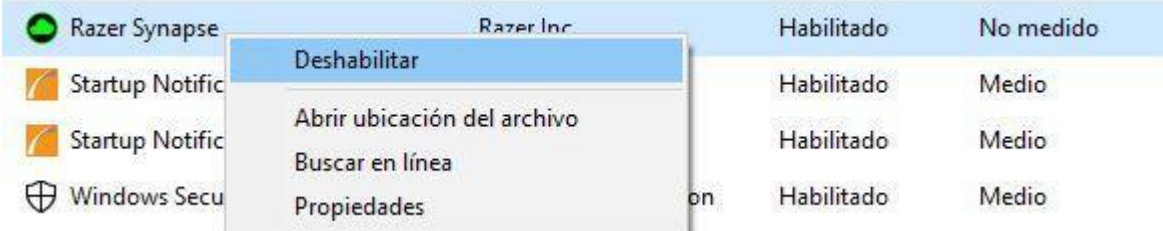

**Reducir el tiempo del menú de arranque**

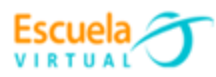

Todavía podemos hacer una cosa más para reducir el tiempo que tarda el computador en arrancar, y es reducir precisamente el tiempo que se muestra el menú de arranque (Nota: esto es solo para usuarios a los que les salga, porque por defecto no es algo que suceda salvo que reinstales el sistema operativo sin formatear o que tengas varios sistemas operativos instalados).

Para acceder a este menú, debes hacer clic con el botón derecho del ratón sobre el icono de Inicio y seleccionar **Sistema**. En la ventana que se abre, pulsa sobre «Información del sistema» en la zona de la derecha.

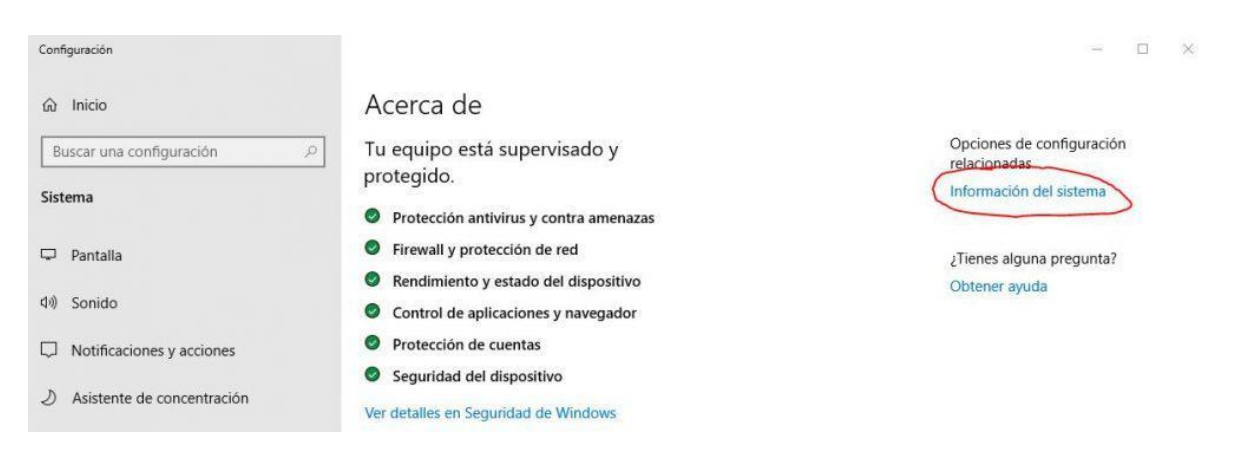

En la ventana que se abre, pulsa sobre **Configuración avanzada del sistema** en la parte izquierda.

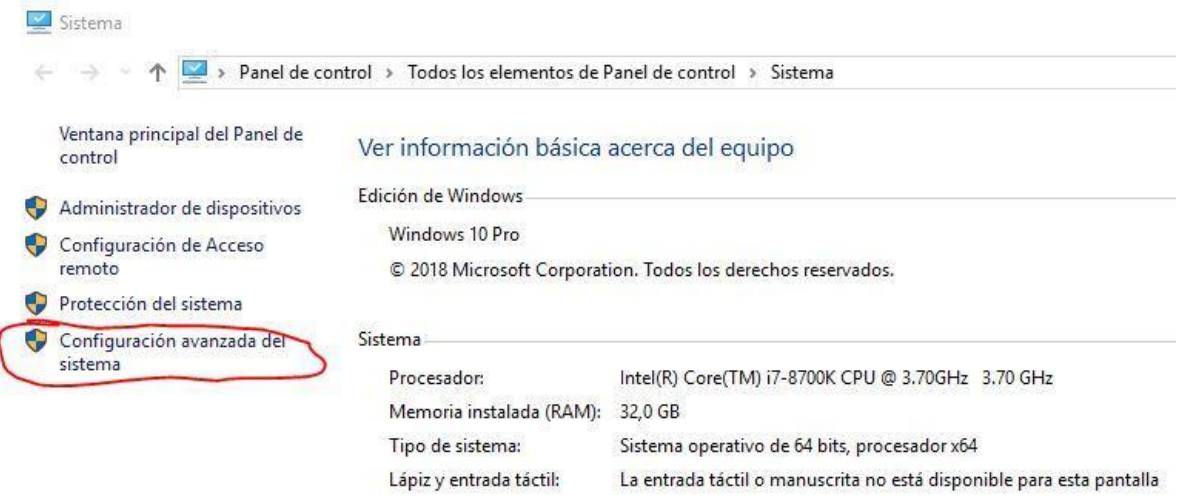

Se abrirá una nueva ventana. En ésta, debes ir a la pestaña **Opciones avanzadas**, y ahí pulsar sobre el botón **Configuración** bajo la sección **Inicio y recuperación**.

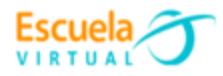

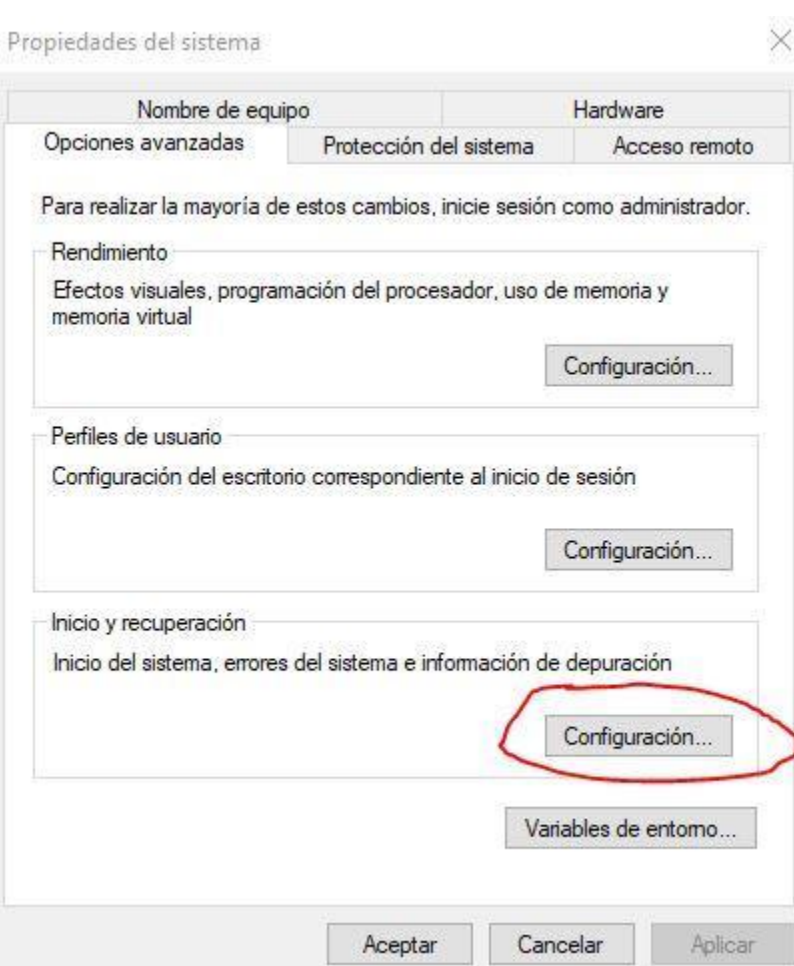

Una nueva ventana se abrirá, y aquí lo que hay que configurar es la opción **Mostrar la lista de sistemas operativos por…**. O bien reducimos el tiempo (el mínimo son 3 segundos) o bien directamente la desmarcamos. Lo mismo para la **opción Mostrar opciones de recuperación por….**

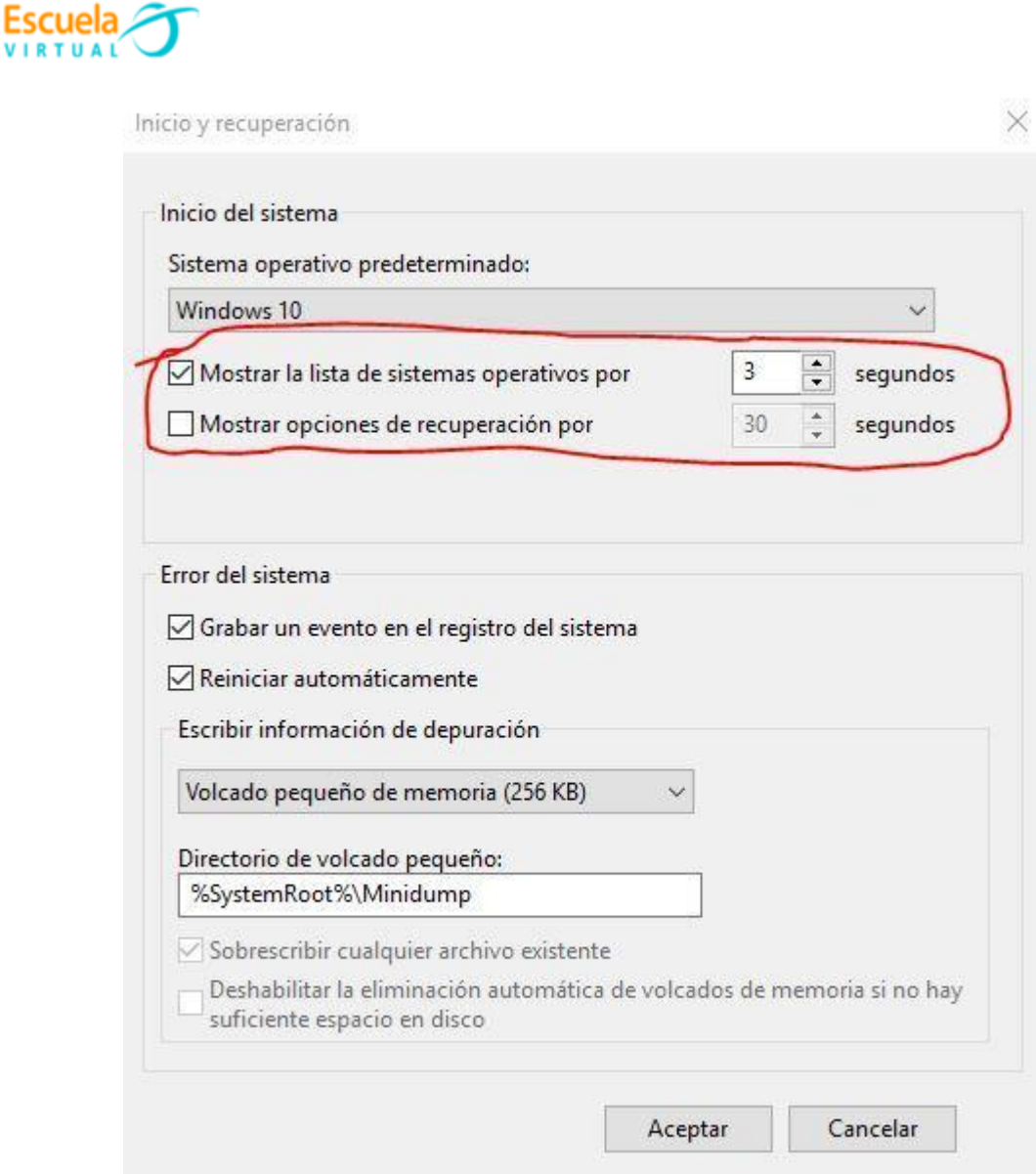

Una vez modificado, pulsamos sobre **Aceptar** y podemos cerrar el resto de ventanas. Ahora, para probar si estas modificaciones han surtido efecto, deberías apagar completamente el computador (no reiniciar) y volver a encenderlo. Por norma general, tardará bastante menos en arrancar.

## **Webgrafía.**

https://hardzone.es/tutoriales/rendimiento/pc-arranque-mas-rapido/